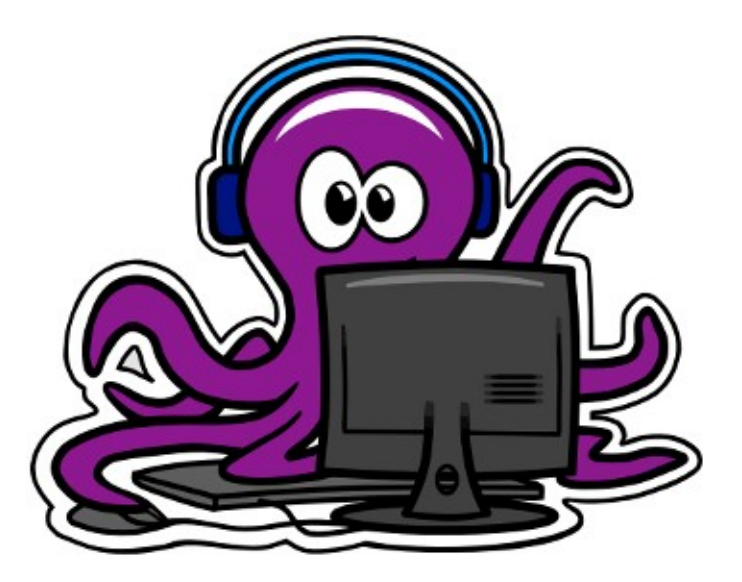

Club Informatique |

### **Débogage avec GDB et Valgrind** Par Arthur Desuert & Sébastien Michelland

## **Sommaire**

- Introduction
- Chasse aux bugs avec GDB
- Colmater les fuites avec Valgrind

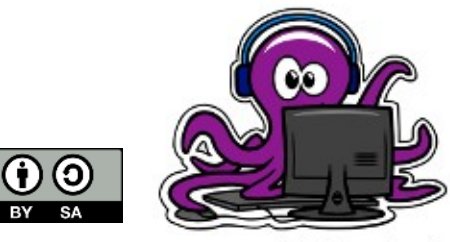

### **Introduction**

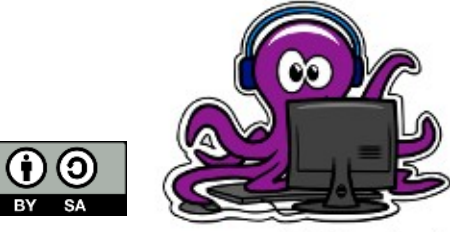

 $\odot$ 

**RY** 

# **C'est quoi un bug ?**

« *Défaut de conception ou de réalisation d'un programme informatique, qui se manifeste par des anomalies de fonctionnement de l'ordinateur.* »

- Dictionnaire Larousse<sup>1</sup>

➔ Il est **impossible**<sup>2</sup> de prouver qu'un programme est sans bug

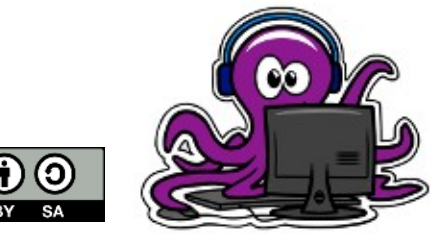

<sup>1</sup>https://www.larousse.fr/dictionnaires/francais/bogue/10005

**4**

<sup>2</sup>https://fr.wikipedia.org/wiki/Bug (informatique)#Approche formelle : les m%C3%A9thodes formelles Club Informatique

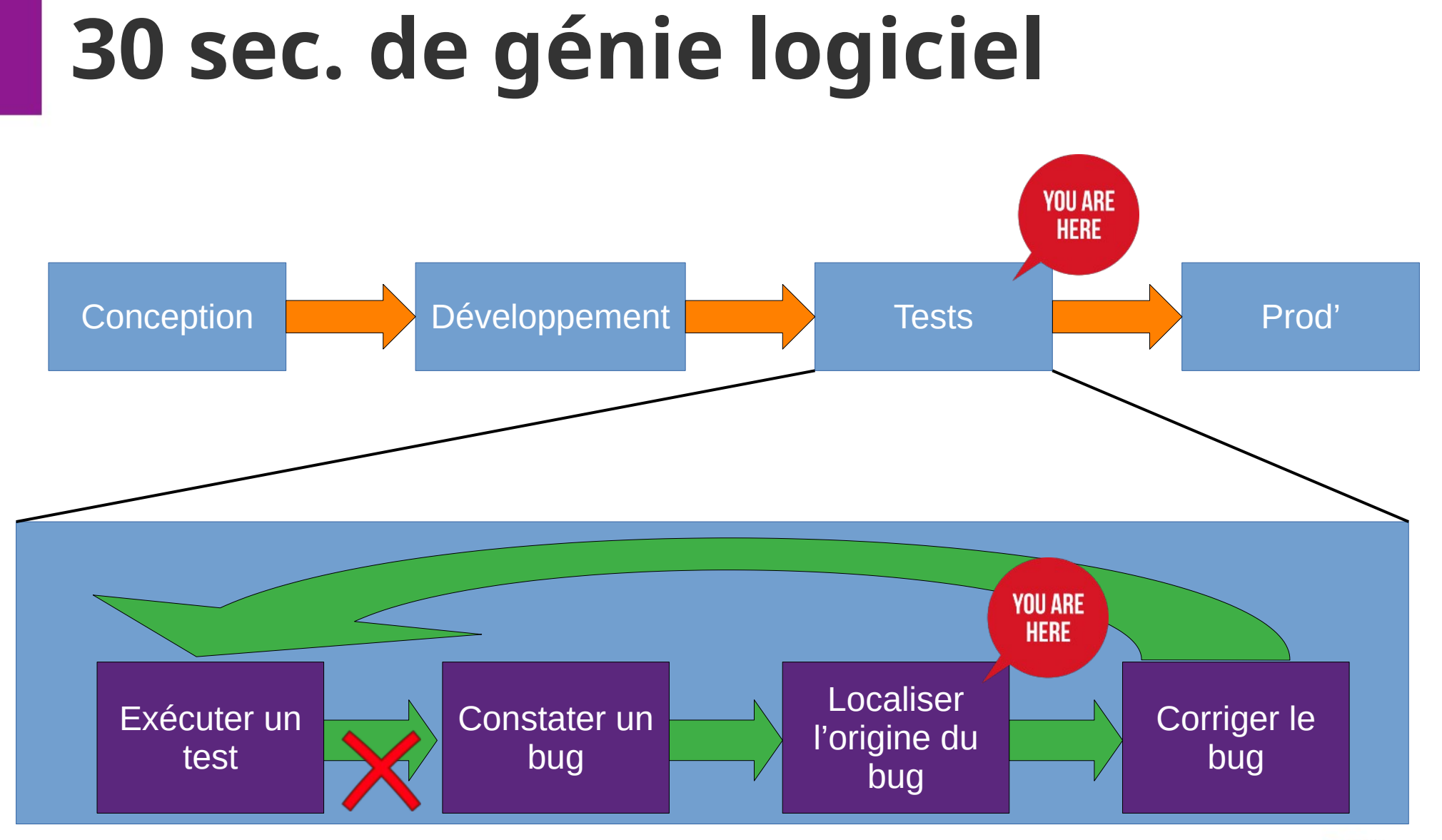

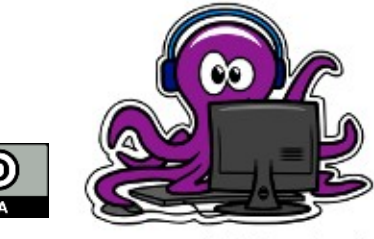

 $|$  (cc)

# **Pourquoi utiliser un débogueur ?**

Méthode « printf » :

- ✗ Modifications parasites du code source
- ✗ (Re)compilations excessives
- ✗ Montre vite ses limites

Débogueur :

- ✔ Code source inchangé
- ✔ Fonctionnalités avancées
- ✔ Ca fait pro

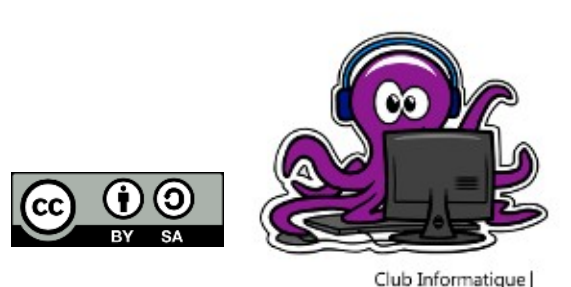

# **GDB : GNU Debugger**

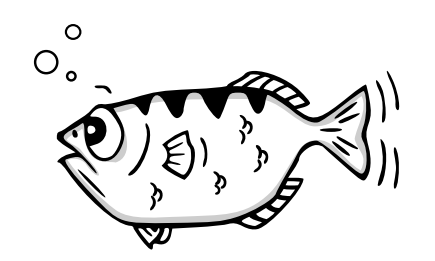

- Développé par Richard Stallman en 1986.
- Gratuit et open-source (GPL)
- Supporte une 10<sup>aine</sup> de langages (C, Go, Ada)
- Interface en ligne de commande

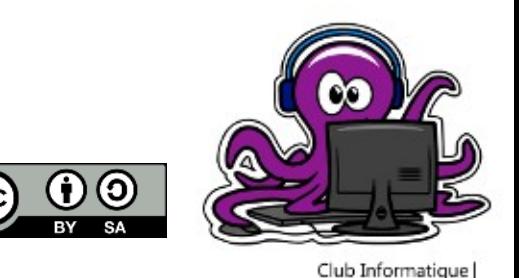

# **Valgrind**

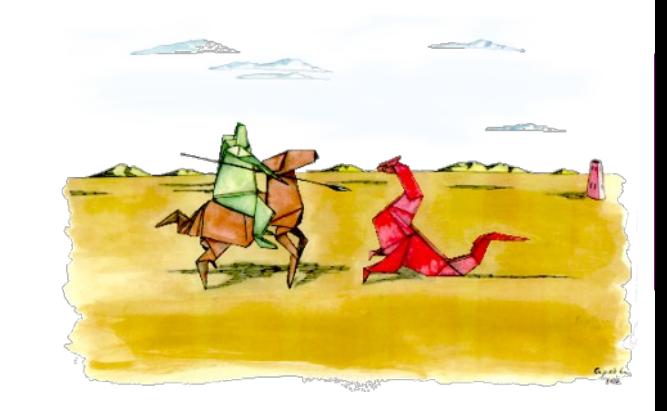

- Développé par Julian Seward
- Première release en 2002
- Gratuit et open-source (GPLv2)
- Pour les plateformes « UNIX-based » : Linux, Android, Darwin
- Référence à l'entrée principale de Valhalla

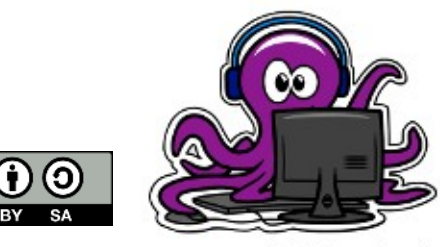

## **Fil conducteur**

Un programme de manipulation de listes chaînées

• Ca compile !

user@gdb-session:~/gdb\$ gcc main.c -o liste chaine user@gdb-session:~/gdb\$

• What could possibly go wrong?

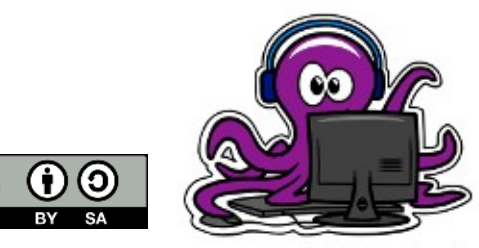

# **Running into problems**

• Quand on lance le programme...

**10**

user@gdb-session:~/gdb\$ ./liste chaine Erreur de segmentation

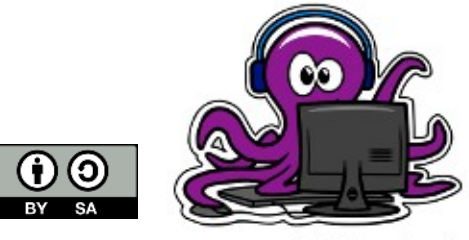

### **Chasse aux bugs avec GDB**

**11**

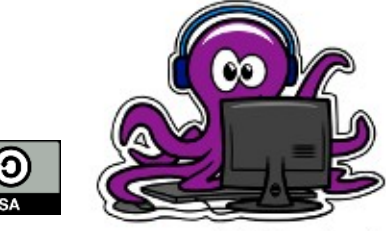

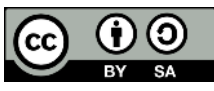

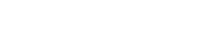

## **Compilation des sources**

- Les compilateurs possèdent un flag « debug »
	- Pour GCC/Clang :

**12**

### **\$ gcc/clang -g […]**

• Ajout d'infos de debug dans le binaire produit

user@gdb-session: $\sim$ /gdb\$ ls -l liste chaine\* -rwxr-xr-x 1 user user 16776 oct. 8 14:04 liste chaine 8 14:27 liste chaine debug -rwxr-xr-x 1 user user 18240 oct.

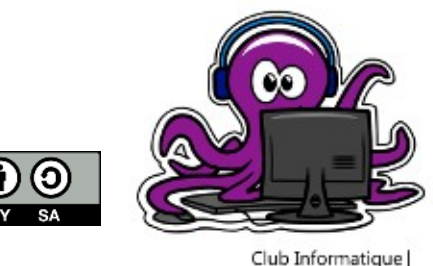

### **Lancer GDB**

• Depuis la ligne de commande :

#### **\$ gdb -q <exe>**

user@gdb-session:~/gdb\$ gdb -q liste\_chaine\_debug Reading symbols from liste chaine debug...done.  $(gdb)$ 

• Depuis GDB (si déjà ouvert) :

**(gdb) file <exe>**

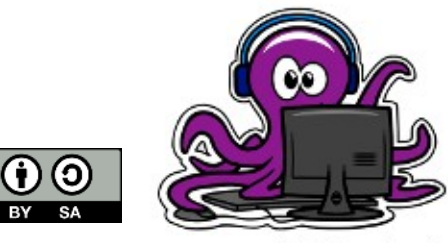

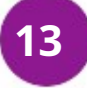

## **Obtenir de l'aide**

• Dans GDB :

### **(gdb) help <commande>**

• En ligne :

https://sourceware.org/gdb/current/onlinedocs/ gdb/index.html

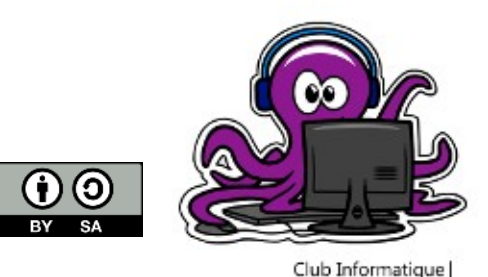

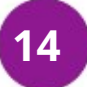

### **Lancer l'exécutable**

• Lancement classique :

**(gdb) run <args>**

• Lancement et arrêt sur 1ère instruction :

**(gdb) start <args>** 

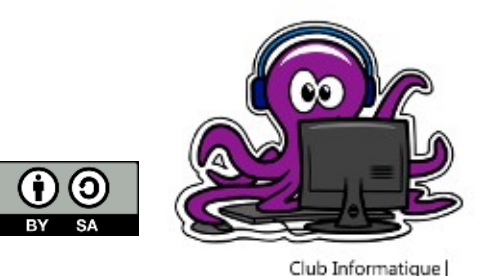

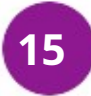

## **Infos** *post-mortem*

• GDB s'arrête à l'adresse qui a causé le SEGFAULT

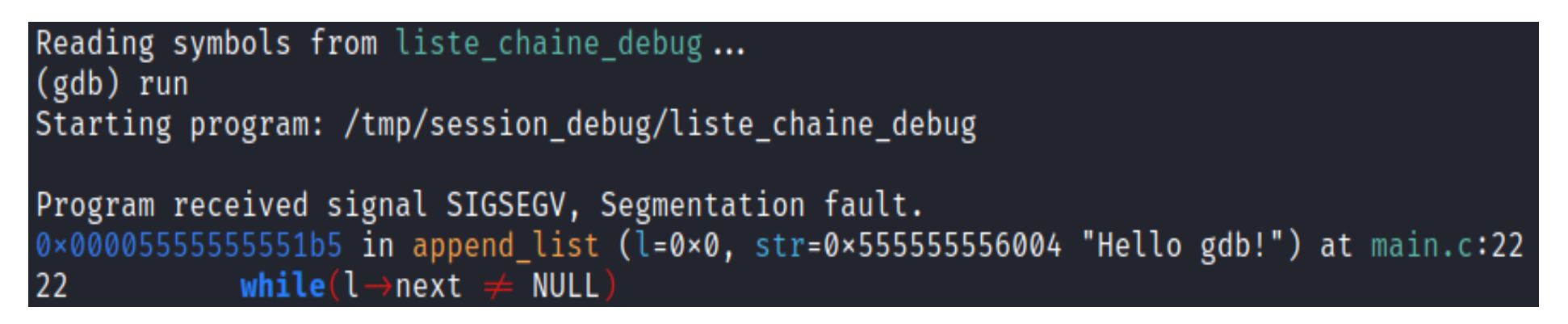

- Autres informations utiles :
	- La ligne de code fautive
	- La fonction courante et ses arguments

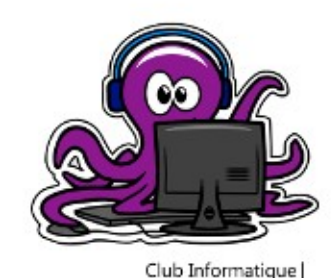

## **Infos** *post-mortem*

• GDB n'est pas toujours si précis

(gdb) run .<br>`/tmp/session\_debug/liste\_chaine\_debug' has changed; re-reading symbols. Starting program: /tmp/session\_debug/liste\_chaine\_debug

Program received signal SIGSEGV, Segmentation fault. strlen\_avx2 () at ../sysdeps/x86\_64/multiarch/strlen-avx2.S:74 ../sysdeps/x86\_64/multiarch/strlen-avx2.S: No such file or directory.

• Ici, appel à une fonction d'une librairie externe → pas d'accès au code source !

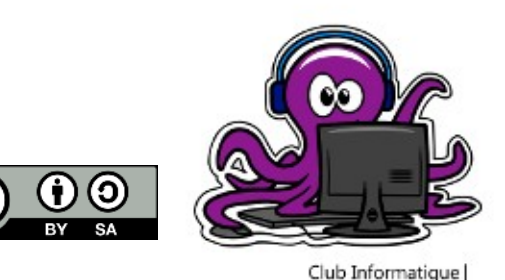

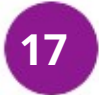

## **Pile d'appels**

#### • GDB donne à la pile d'appels :

#### **(gdb) backtrace**

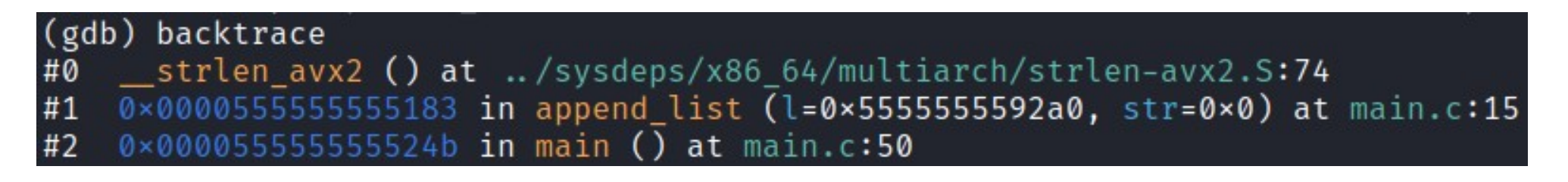

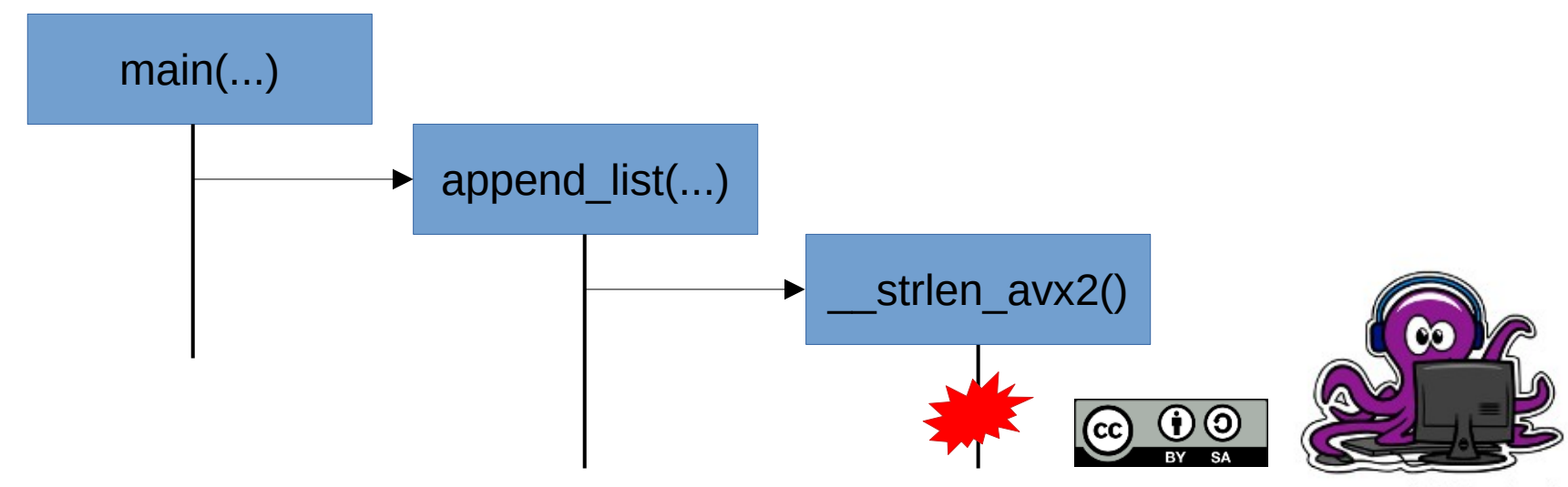

**18**

# **Pile d'appels**

• Pour naviguer dans cette pile :

#### **(gdb) frame <num\_frame>**

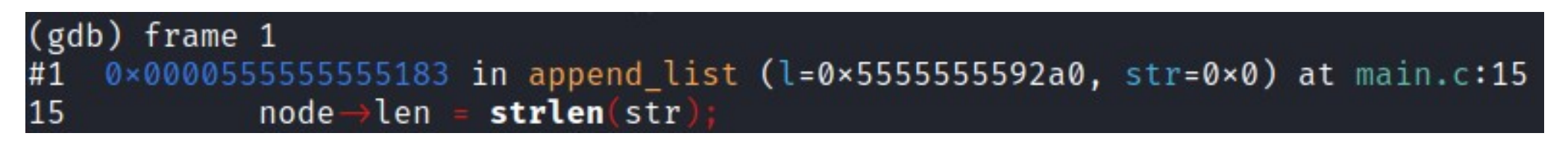

- GDB rend actif la frame sélectionnée :
	- Affichage de la ligne en cours
	- Accès aux variables locales

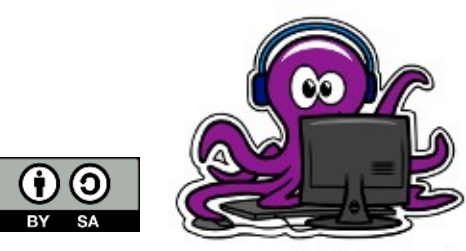

# **Observer les variables (1)**

• GDB peut afficher les variables locales d'une fonction :

### **(gdb) info locals**

(gdb) info locals  $node = 0 \times 5555555592e0$ 

• Pour affiche la pile d'appels + variables locales :

**(gdb) backtrace full**

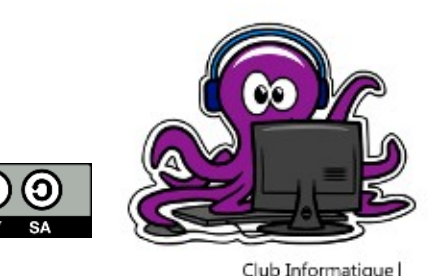

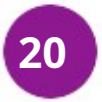

# **Observer les variables (2)**

• Afficher une variable précise :

### **(gdb) print <var>**

#### Peut afficher chaînes de caractères, structures, etc.

(gdb) print node =  $(struct list * ) @ \times 5555555592e0$ (gdb) print \*node = {len =  $\emptyset$ , str =  $\emptyset \times \emptyset$ , next =  $\emptyset \times \emptyset$ }

• Affichage récurrent :

**(gdb) display <var> / undisplay <var>** 

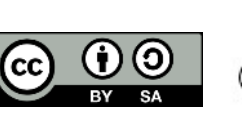

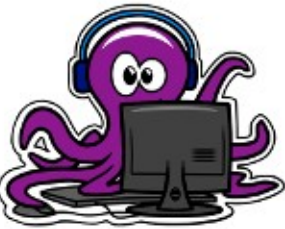

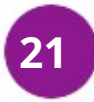

## **Faire une pause**

● Placer un point d'arrêt **AVANT UNE INSTRUCTION** (*breakpoint*) :

### **(gdb) break <cible>**

- **<cible>** peut être :
	- ➢ Nom de fonction → **break** *append\_list*
	- ➢ Num. de ligne → **break** *main.c:13*

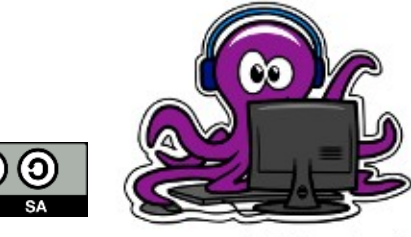

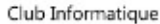

## **Un break, et ça repart !**

• Pour poursuivre l'exécution du programme : **(gdb) continue**

• Pour avancer pas à pas :

**23**

– En entrant dans les sous-routines :

### **(gdb) step**

– Sans entrer dans les sous-routines :

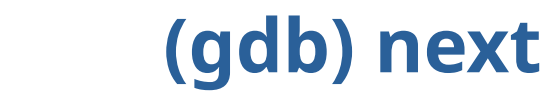

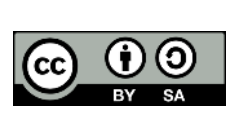

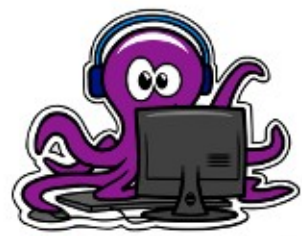

## **Gestion des points d'arrêt**

• Lister les points d'arrêt :

### **(gdb) info break**

• Désactiver temporairement un point d'arrêt : **(gdb) disable <num\_pt> / enable <num\_pt>**

• Supprimer un point d'arrêt :

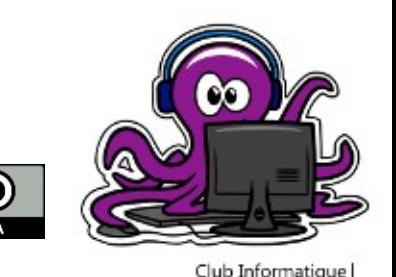

 $|G \rangle$ 

**(gdb) delete <num\_pt>**

# **Colmater les fuites avec Valgrind**

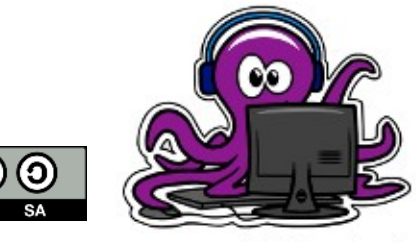

 $|$  (cc)

Club Informatique

**25**

## **Utilisation - memcheck**

• Invocation classique (outil memcheck) : **\$ valgrind <exe> <args>**

- Analyse les erreurs mémoire au fil du programme
- Produit un rapport sur gestion de la mémoire allouée

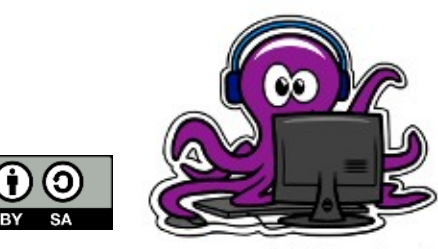

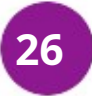

## **Exemple de log memcheck**

```
userqqdb-session:~qdb$ valgrind ./liste chaine debug
==2049== Memcheck, a memory error detector
==2049== Copyright (C) 2002-2017, and GNU GPL'd, by Julian Seward et al.
==2049== Using Valgrind-3.14.0 and LibVEX; rerun with -h for copyright info
==2049== Command: ./liste chaine debug
==2049====2049 ====2049== HEAP SUMMARY:
==2049 ==in use at exit: 48 bytes in 2 blocks
          total heap usage: 3 allocs, 1 frees, 72 bytes allocated
==2049 ====2049 ====2049== LEAK SUMMARY:
==2049 ==definitely lost: 48 bytes in 2 blocks
           indirectly lost: 0 bytes in 0 blocks
==2049 ====2049 ==possibly lost: 0 bytes in 0 blocks
==2049==
           still reachable: 0 bytes in 0 blocks
==2049 ==suppressed: 0 bytes in 0 blocks
==2049== Rerun with --leak-check=full to see details of leaked memory
==2049=== 2049 = For counts of detected and suppressed errors, rerun with: -v
==2049== ERROR SUMMARY: 0 errors from 0 contexts (suppressed: 0 from 0)
```
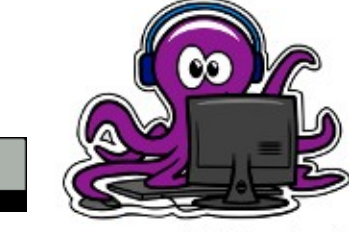

## **Chasse aux fuites**

• Pour focaliser l'analyse sur la recherche de fuites mémoire :

#### **\$ valgrind --leak-check=full <exe> <args>**

• Remonte les lignes où sont alloués les blocs « perdus » à la fin de l'exécution

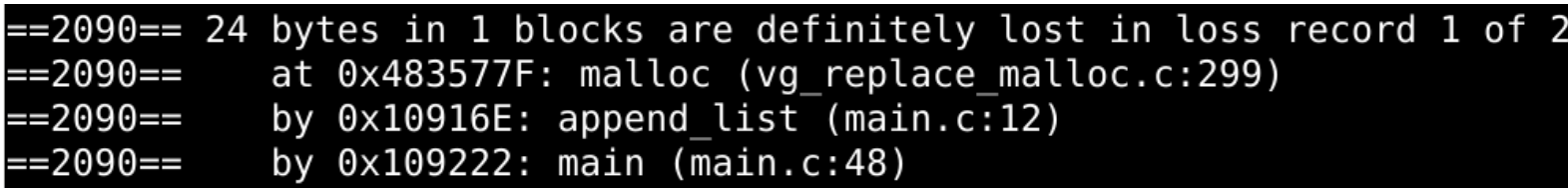

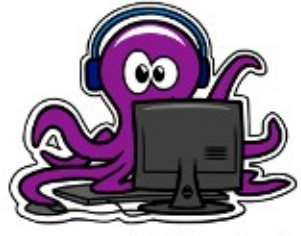

## **Chasse aux erreurs mémoire**

- Memcheck détecte également les erreurs de gestion de la mémoire
	- Accès hors bornes
	- Utilisation d'un pointeur après free()
	- Double free()

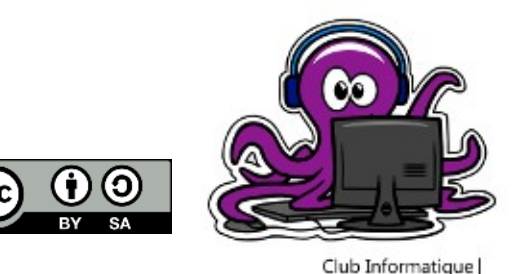

### **Merci de votre attention !**

*Bonne chasse aux bugs !*

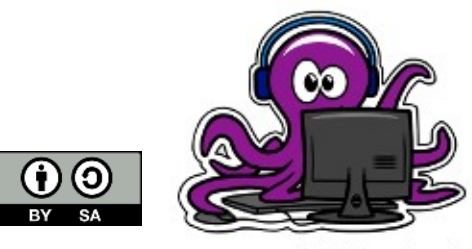

 $\left| \mathsf{cc}\right|$ 

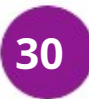

## **Références**

- GNU Debugger, [https://fr.wikipedia.org/wiki/GNU\\_Debugger](https://fr.wikipedia.org/wiki/GNU_Debugger), Wikipédia
- Valgrind, <https://en.wikipedia.org/wiki/Valgrind>, Wikipédia
- Software bug, [https://en.wikipedia.org/wiki/Software\\_bug](https://en.wikipedia.org/wiki/Software_bug), Wikipédia
- The Art of Debugging, Norman Matloff and Peter Jay Salzman, ISBN-13 : 978-1-59327-174-9

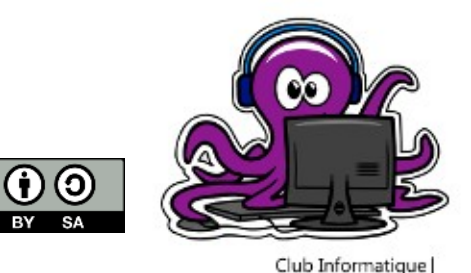

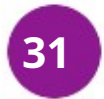